## **Upgrade Processo di Verbalizzazione OnLine**

Com'è noto, l'inserimento esiti di un appello d'esame contempla la possibilità, da parte del docente, di inserire le domande da sottoporre a ciascun esaminando, dalla maschera di fig.1:

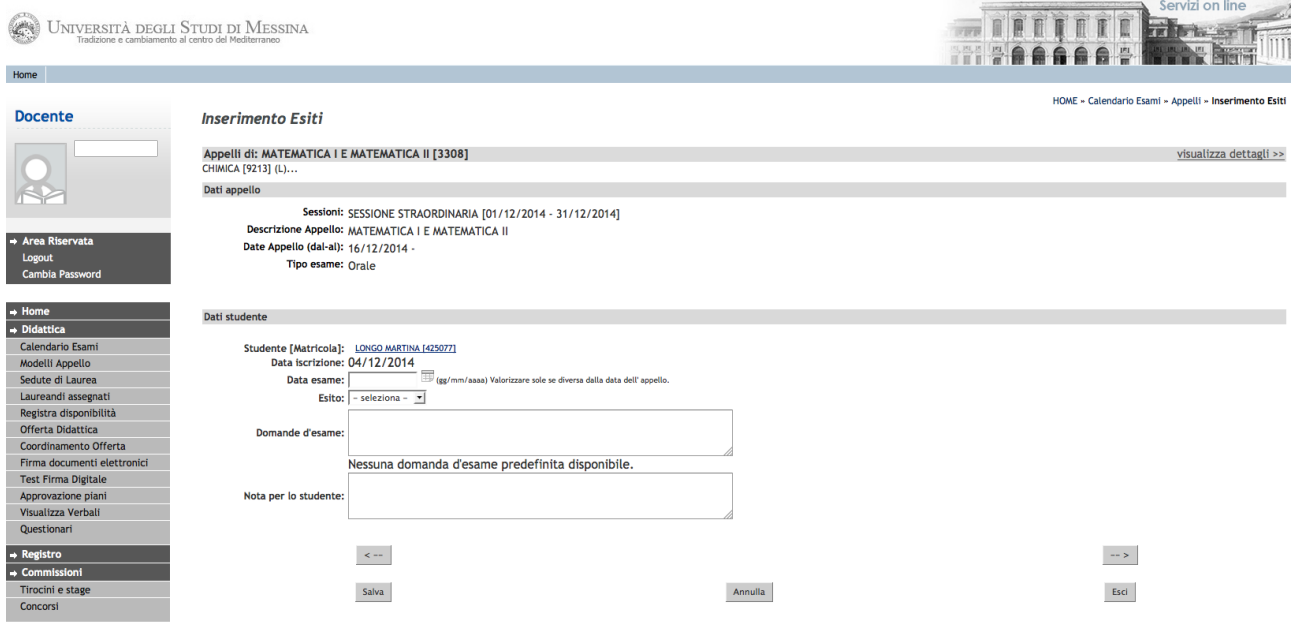

```
fig.1
```
## **Inserimento domande d'esame predefinite**

Nelle ultime versioni della procedura ESSE3, sono stati rilasciati alcuni upgrade che hanno apportato, a nostro avviso, un miglioramento sulla gestione di tale processo.

Da questo momento, infatti, è possibile inserire in un repository definito all'interno di ESSE3, un insieme di domande predefinite dal docente, che al bisogno potrà facilmente recuperarle e inserirle nell'apposito riquadro "Domande d'esame".

Per fare ciò, occorre partire dalla maschera "Appelli d'esame", e cliccare sul link "Gestione Domande Esame" vedi *fig.2*: Servizi on line

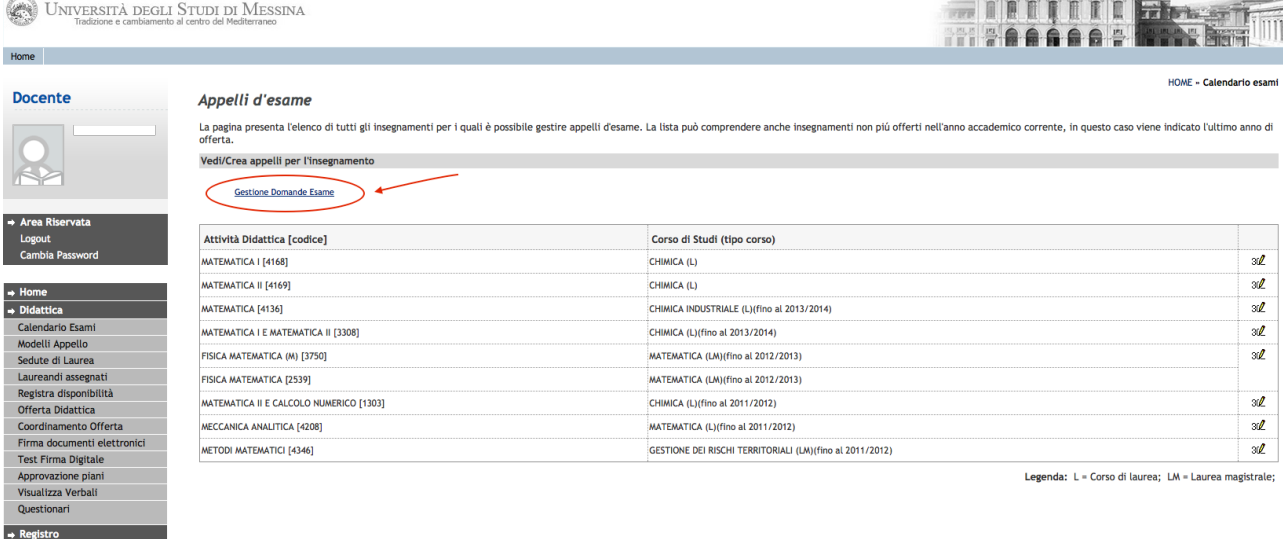

A questo punto il docente si troverà nella seguente maschera, *fig.3* :

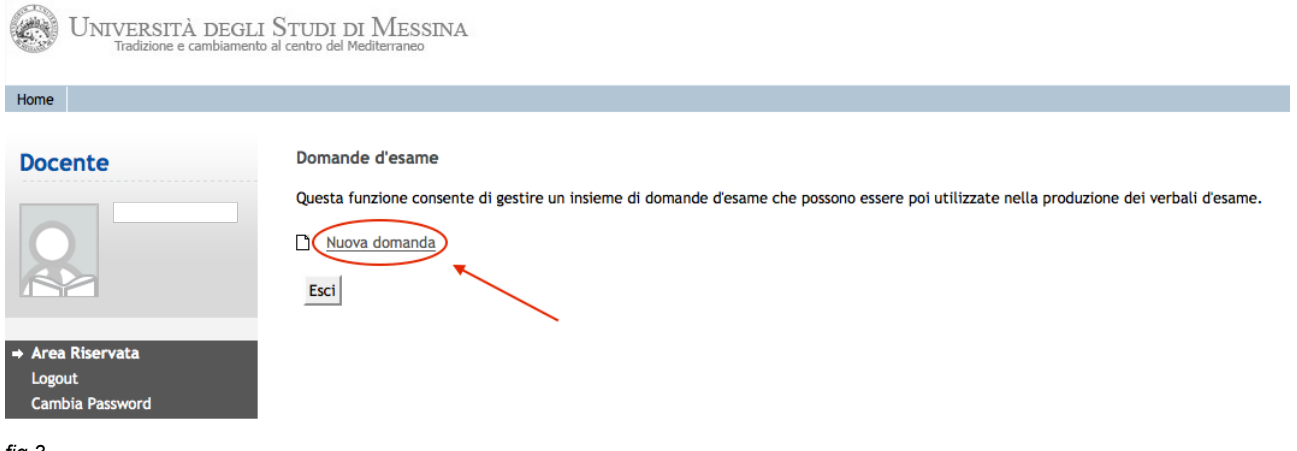

*fig.3*

Da qui, cliccando sul link evidenziato dalla freccia, "Nuova domanda", sarà possibile procedere all'inserimento delle domande predefinite dalla maschera successiva, vedi *fig.4*.

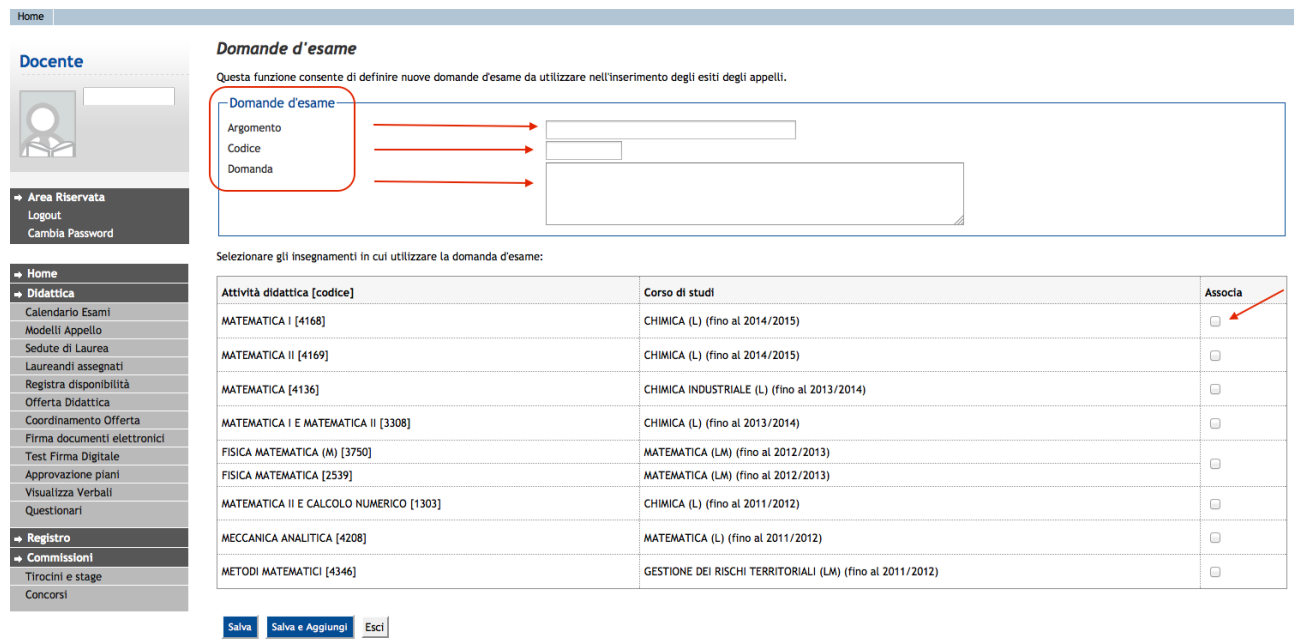

*fig.4*

Nel riquadro "Domande d'esame", si prevede d'inserire rispettivamente : l'Argomento, il Codice della domanda e il testo della domanda, e contestualmente ciascuna domanda dovrà essere associata agli insegnamenti per i quali potranno essere utilizzate

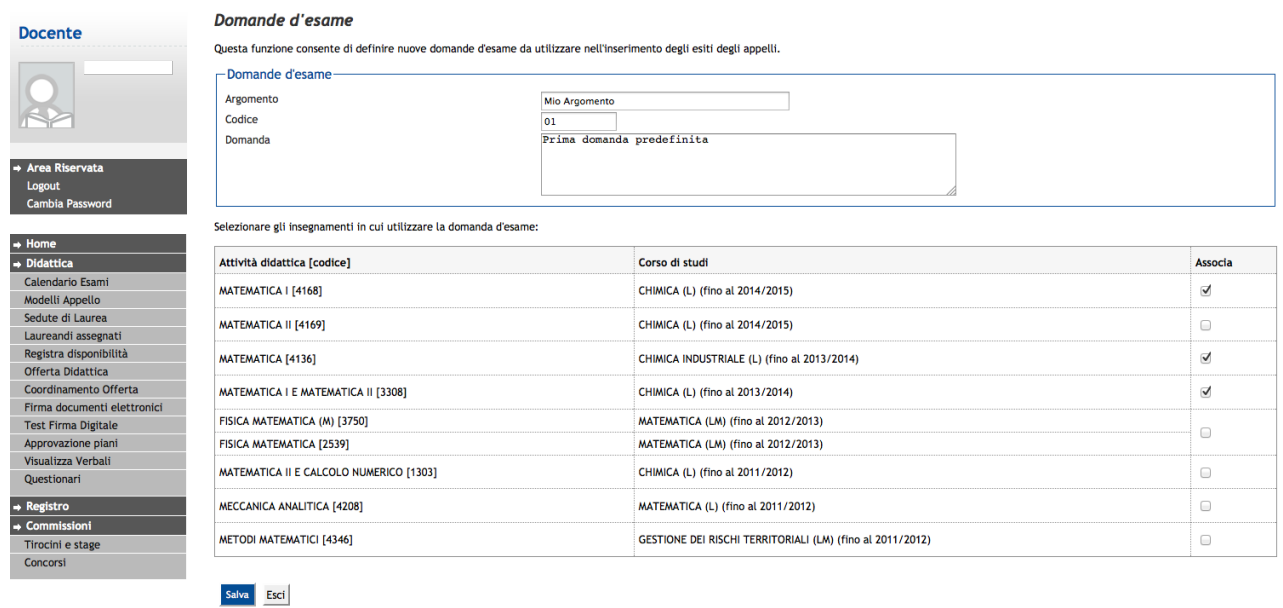

## *fig.5*

Home

Una volta ultimata l'inserimento della collezione delle domande predefinite è possibile recuperarle dalla maschera "Inserimento Esiti", come si evince dalla *fig.6,7,8 e 9* 

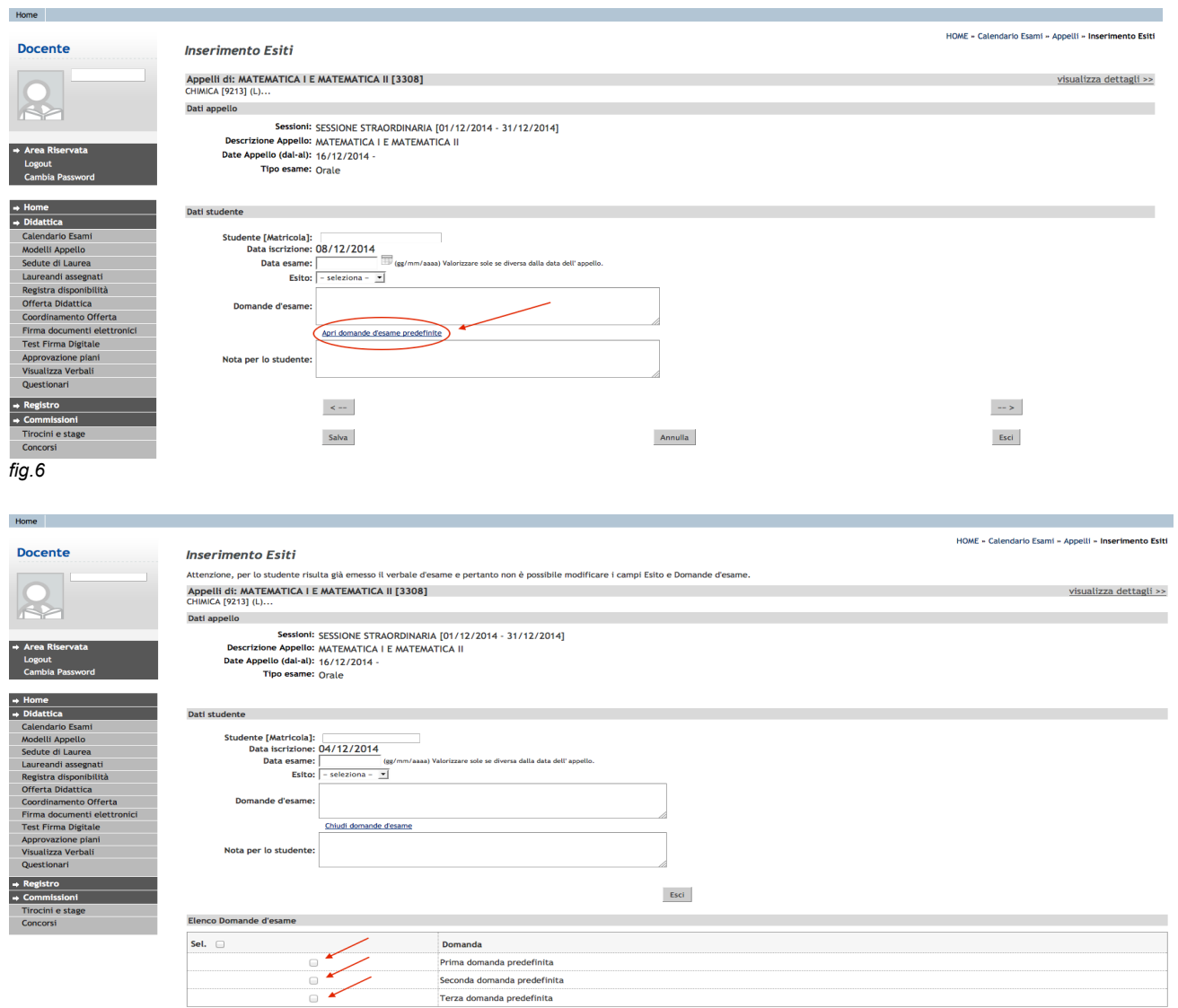

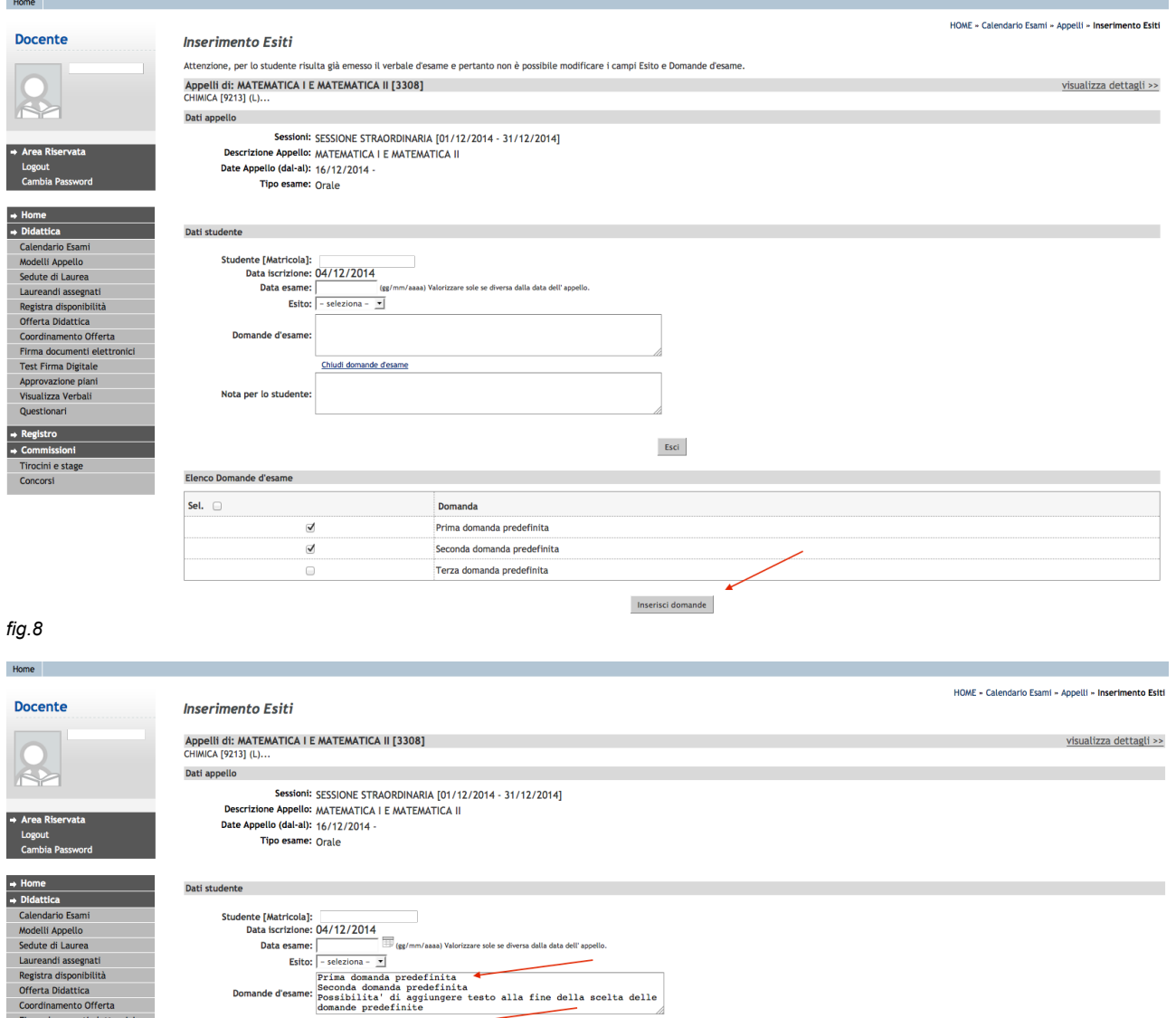

Annulla

 $\rightarrow$ 

 $\left\langle \mathsf{Esci}\right\rangle$ 

Apri domande d'esame predefinite

 $\langle\langle\cdots\rangle\rangle$ 

 $Salva$ 

Nota per lo studente:

seuve ur aurea<br>
Leureand assegnati<br>
Registra disponibilità<br>
Offerta Diattica<br>
Cordinamento Offerta<br>
Firma documenti elettronici<br>
Test Firma Digitale<br>
Misualizza Verbali<br>
Questionari<br>
Questionari<br>
Questionari  $\leftarrow$  Registro<br>  $\rightarrow$  Commissioni<br>
Tirocini e stage<br>
Concorsi

*fig.9*